# **KvarQ Documentation**

*Release 0.12.2*

**Andreas Steiner**

October 17, 2014

#### Contents

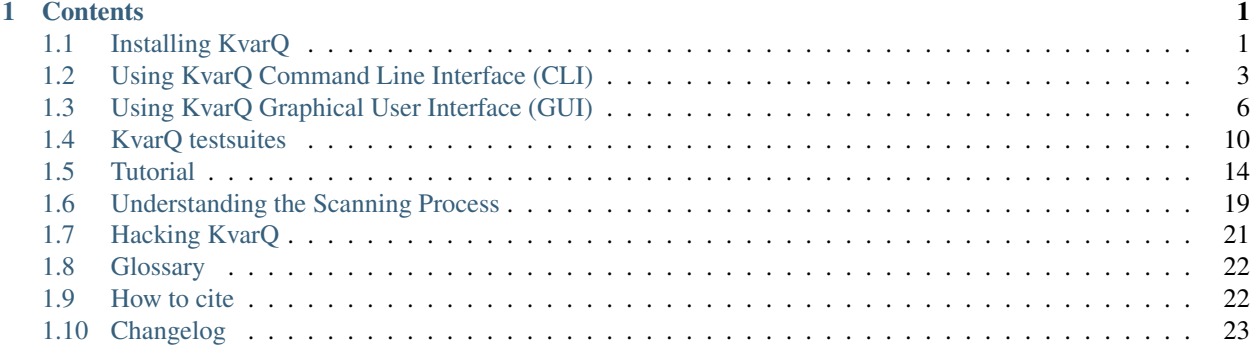

# **Contents**

# <span id="page-4-1"></span><span id="page-4-0"></span>**1.1 Installing KvarQ**

# **1.1.1 Precompiled packages**

The different releases are available als compiled packages for Microsoft Windows and OSX (10.6 and later): <http://github.com/kvarq/kvarq/releases>

Note that the packages are currently **not signed** and you therefore have to [enable OS X to run programs from uniden](http://www.mcvsd.org/tips/powerteacher/osx_unidentified_developers.html)[tified developers](http://www.mcvsd.org/tips/powerteacher/osx_unidentified_developers.html) if you run OS X 10.8 or newer.

# **1.1.2 Installing KvarQ From Source**

The source code is hosted in a git repository at <http://github.com/kvarq/kvarq>

#### **Dependencies**

KvarQ does not have any external dependencies, apart from **Sphinx** for building the html documentation from the docs/\*.rst sources files.

#### <span id="page-4-2"></span>**Linux**

in case your system runs a python older than version 2.7, you have to install a newer version of python first; this is easiest done locally

```
wget http://www.python.org/ftp/python/2.7.4/Python-2.7.4.tgz
tar xzf Python-2.7.4.tgz
cd Python-2.7.4
mkdir $HOME/py
./configure --prefix=$HOME/py
make && make install
PATH=$HOME/py/bin:$PATH
export $PATH
python -V
```
#### then download and install [setuptools:](https://pypi.python.org/pypi/setuptools)

wget https://bitbucket.org/pypa/setuptools/raw/bootstrap/ez\_setup.py -O - | python

download the latest source distribution and build (calling setup.py with test will also copy the compiled library into the source directory)

```
wget https://github.com/kvarq/kvarq/archive/master.zip
unzip master.zip
rm master.zip
cd kvarq-master
python setup.py test
```
now you can either install KvarQ (optionally into a virtual environment):

```
python setup.py install
```
or setup an alias after including KvarQ into your PYTHONPATH. This is the method of choice if you intend to plan *[to modify the KvarQ source](#page-24-0)* because you don't need to make a fresh installation after every change – but don't forget to re-run python setup.py test in case you changed the C source code to make sure the compiled extension is copied into the correct directory (or by sourcing the script . ./activate)

```
PYTHONPATH='pwd'; export PYTHONPATH
alias kvarq='python -m kvarq.cli'
kvarq -h
```
In either way, you now have the KvarQ command at your disposal and can continue *[using the commandline](#page-6-1)* or start the *[graphical user interface](#page-9-0)*.

### **OS X**

Prerequisites:

- If you use OS X Snow Leopard (10.6) or below, you first have to install [Python 2.7](http://www.python.org/download/releases/2.7/) (this version of python is included in OS X Lion 10.7 and newer; but you might nevertheless want to install a vanilla copy of Python)
- On the other hand, OS X Snow Leopard and older include a C compiler that is needed to build the program. If you have no C compiler installed (you get a command not found error when you type gcc or clang at the Terminal), you need to [download Xcode](https://developer.apple.com/downloads/index.action) from Apple's developer page (registering an account only takes some minutes). Choose Command Line Tools for Xcode from the "Developer Tools" category.

From this point on, follow the steps outlined in the *[Linux section](#page-4-2)*. If you want to create an OS X application, you will also need to download and install [py2app.](http://pythonhosted.org/py2app/)

#### **Windows**

Prerequisites:

- First [download](http://www.python.org/download/releases/2.7.5/) and install Python (at least version 2.7). You should download the 32bit version regardless of your machine architecture (or you will [run into problems](http://bugs.python.org/issue7511) with the steps outlined below). If you plan to use python for scientific ends, you might want to install [the Enthought Canopy Distribution](http://www.engthought.com/downloads/) that bundles many interesting packages.
- Because KvarQ uses a compiled module to scan through the files you will have to install a C compiler. The simplest choice is to download and install Microsoft Visual Studio Express (e.g. [VS Express 2012\)](http://www.microsoft.com/visualstudio/deu/downloads#d-2012-express). This will automatically set the environment variable VSxx0COMNTOOLS (with xx being the version of visual studio).
- KvarQ includes a [pthreads](http://sourceware.org/pthreads-win32/) in win32/pthreads for compiling the C extension. You have to copy this file into your windows folder or make sure that win32/pthreads is in your DLL search path.

You should now be able to download, build and test the program pretty much the same way as *[described above](#page-4-2)*. To create a stand-alone executable package (via python setup.py py2exe) you will also need to [download](http://www.py2exe.org/)

[py2exe.](http://www.py2exe.org/) Finally, you will probably want to [install some packaging system](https://zignar.net/2012/06/17/install-python-on-windows/) (not installed by default) to get more python packages.

# <span id="page-6-0"></span>**1.2 Using KvarQ Command Line Interface (CLI)**

# <span id="page-6-1"></span>**1.2.1 Using The Command Line**

Depending on which *[installation instructions](#page-4-1)* you followed, the KvarQ command line utility will be accessible in a different way

- installation from source: simply enter KvarQ on the command line or alternatively call python -m kvarq.cli (make sure the directory containing kvarq/ is in the PYTHONPATH if you just downloaded & compiled KvarQ without installing it)
- binary installation windows: go to the directory with the kvarq files and start kvarq.exe
- binary installation OS X: enter the following command in a shell: /path/to/kvarq.app/Contents/MacOS/python -m kvarq.cli

In either case you can use all the functionality described below by using this one comand with appopriate flags. The different flags are all described briefly if KvarQ is run with the  $-\text{help}$  command line switch.

Note that most command line arguments apply to a specific subcommand, but some arguments (such as declaration of additional *[testsuites](#page-13-0)* directories using the -t option or logging using the -d and -l options) apply to all commands and are therefore specified *before* the subcommand.

### <span id="page-6-2"></span>**1.2.2 Loading of Testsuites**

Loading of *[Testsuites](#page-13-0)* is a two step process:

- 1. First all available testsuites are **discovered**. KvarQ looks for testsuites in the following directories
	- (a) The directory testsuites/ in the directorythat contains the executable. That is where the testsuites are originally located after download.
	- (b) In the directory kvarq\_testsuites/ in the user's home directory.
	- (c) In the directory testsuites/ in the current working directory
	- (d) From directories specified with the environment variable KVARQ\_TESTSUITES use your system's path separator (; on windows, ; on most other systems).
	- (e) From any directories specified with the general --testsuite-directory (shorthand -t) command line switch.

If a testsuite is found several times, the last occurrence is used. This allows for easy modification of existing testsuites: simply copy the files into the directory ./testsuites/ and modify them. Because discovery takes place later on the current working directory, these modifications will override the original testsuites. This mechanism also easily allows to have different versions of the same testsuite – simply rename the directory (e.g. copying MTBC/ to MTBC-legacy/ before applying any incompatible changes to the testsuites).

2. Testsuites are later on loaded from this pool of discovered testsuites when necessary. When *[scanning a .fastq](#page-7-0) [file](#page-7-0)*, the testsuites have to be specified explicitly, but for most other actions (such as *[showing results](#page-8-0)*), testsuites are loaded automatically.

# <span id="page-7-0"></span>**1.2.3 Scanning a File**

The scan subcommand scans a .  $f$ astq file and saves the results in a . json file. There are many additional parameters to this command. See the following examples to illustrate some scenarios.

Simplest scenario: Scan a file, showing a progress bar during the scanning process and save the results (using the whole *MTBC testsuites*):

kvarq scan -l MTBC -p H37v\_strain.fastq H37v\_strain.json

Being more verbose and copying the log output into a separate file:

kvarq -d -l kvarq.log scan -l MTBC -p H37v\_strain.fastq H37v\_strain.json

In the following example, only the phylogenetic testsuite is loaded:

kvarq scan -l MTBC/phylo H37v\_strain.fastq H37v\_strain.json

There are many more command line options; in the following example, KvarQ uses only one thread (this results in a much slower scanning, but would be advisable if many scans are executed in parallel as scheduled jobs), specifies explicitly the . fastq variant (normally this variant is guessed by peeking into the quality scores), and ignores all reads that are shorter than 30 base pairs (after quality trimming):

kvarq scan -l MTBC -t 1 --variant Sanger -r 30 -p H37v\_strain.fastq H37v\_strain.json

**During the scanning**, it is possible to obtain some additional statistics by pressing  $\langle \text{CTRL}-\text{C}\rangle$  on the terminal (this does not work on Windows when you use a MinGW bash prompt). Pressing <CTRL-C> twice within two seconds will interrupt the scanning process and proceed to calculate the results with the data gathered so far.

Usually, the default parameters for quality cut-off and minimum overlap (see *[Configuration Parameters](#page-23-0)*) work pretty well. If you encounter problems with a particular . fast file, refer to the example in *[Determine Scanning Parameters](#page-8-1)*.

# <span id="page-7-1"></span>**1.2.4 Extracting results from a batch of scans**

Normally, you would run KvarQ over a whole series of . fastq files and then in the end extract the relevant information from the resulting .json files. The summarize command allows such an extraction of summary information from multiple .json files. The following command extracts the results, as reported by the different testsuites, and saves it to a .csv file:

```
kvarq summarize results/*.json > results.csv
```
# **1.2.5 Showing information about testsuites**

The info commands displays version information and some summary statistics about testsuites. Testsuites can be specified the same way as when *[scanning a file](#page-7-0)*, so this command is handy to estimate how many templates would be loaded with a given testsuite selection. Using the  $-L$  command line switch loads all discovered testsuites:

kvarq info -l MTBC kvarq info -L

# **1.2.6 Directly Analysing a .fastq**

Use to show subcommand to analyze . fastq files directly without performing a scan of the file. For example, the readlengths that would result from a specified quality cutoff can be displayed using:

```
kvarq show -0 13 H37v scan.fastq
```
#### <span id="page-8-0"></span>**1.2.7 Showing Results**

Some simple analysis of .json files are possible using the command line, but the *[GUI explorer](#page-11-0)* is much more powerful.

The subcommand illustrate can be used to show the final results of the scanning, as well as detailed information about the coverages or a histogram of the (quality-cut) readlengths encountered:

```
kvarq illustrate -r H37v_strain.json
kvarq illustrate -c H37v_strain.json
kvarq illustrate -l H37v_strain.json
```
#### **1.2.8 Updating Results**

Since a .json file contains not only the final results but also the intermediare results (encoded in kvarq.analyse.Coverage), it is possible to update the results sections after modifying the code without having to re-scan the . fastq file. The . json file is updated in-place:

```
kvarq -d update H37v_scan.json
```
### **1.2.9 More Usage Examples**

#### **Verify File Format Integrity**

Check all .fastq files in a directory structure for file format integrity

```
#!/bin/bash
for fastq in 'find /tbresearch -name \*.fastq'; do
  python -m kvarq.cli -d show "$fastq" 2>"$0_error.log"
  err="$?"
  echo $err $fastq
  if [ $err -ne 0 ]; then
    # file format error
   base='basename "$fastq"'
   mv "$0_error.log" "${base%.fastq}.log"
  fi
done
rm "$0_error.log"
```
#### <span id="page-8-1"></span>**Determine Scanning Parameters**

To find ideal values for the *[Configuration Parameters](#page-23-0)* it's a good idea to first have a look at the output of python kvarq.cli show  $-Q$  13 (minimum PHRED score of 13 corresponds to p<0.05).

In the following example, the quality score needs to be lowered to yield anything useable from the . fastq:

```
[ 0- 3] 4440 (44%)*****************************************************************
[ 3- 6] 2995 (29%)*******************************************
[- 6 - 9] 1221 (12%) ******************
\begin{bmatrix} 9 - 12 \\ 618 \\ 68 \end{bmatrix} *********
\begin{bmatrix} 12 - 15 & 364 & 38 \end{bmatrix}*****
```
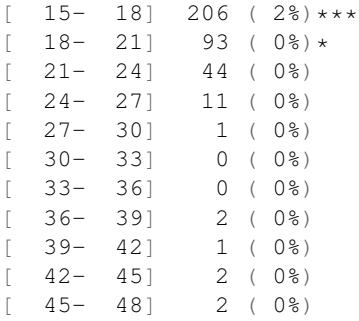

In the next example, the minimum overlap and minimum readlength should be adapted to something below 25:

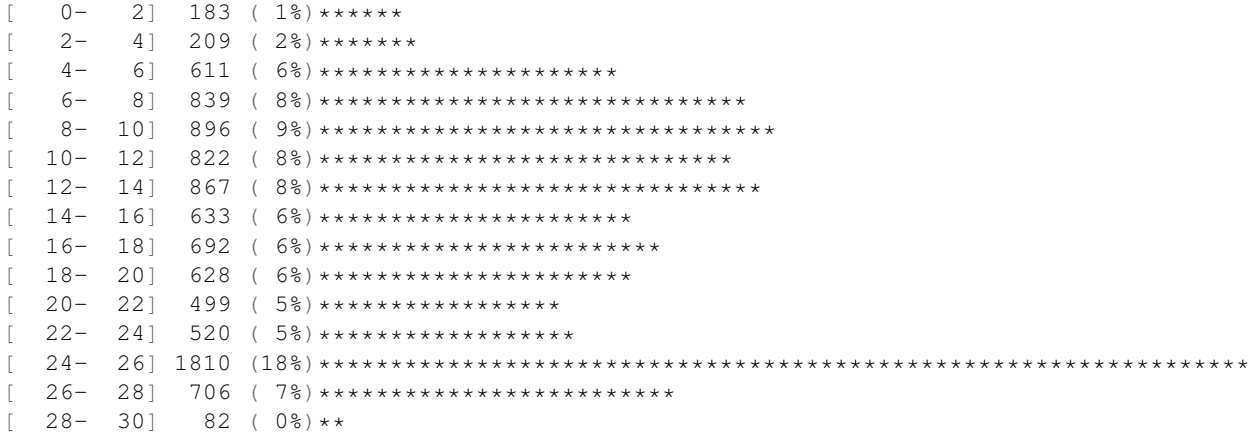

# <span id="page-9-0"></span>**1.3 Using KvarQ Graphical User Interface (GUI)**

# **1.3.1 Launching the GUI**

Depending on *[how KvarQ was installed](#page-4-1)*, there are different ways of launching the GUI

- Installation from source: simply enter kvarq gui on the command line or alternatively call python -m kvarq.cli gui. When KvarQ is launched this way, you can use some *[command line switches](#page-6-1)* (for example specify the directory containing the *[testsuites](#page-13-0)*).
- Binary installation windows: go to the directory with the KvarQ files and start kvarq-gui.exe
- Binary installation OS X: open the KvarQ application in the Finder

Below is what you should see after launching the GUI

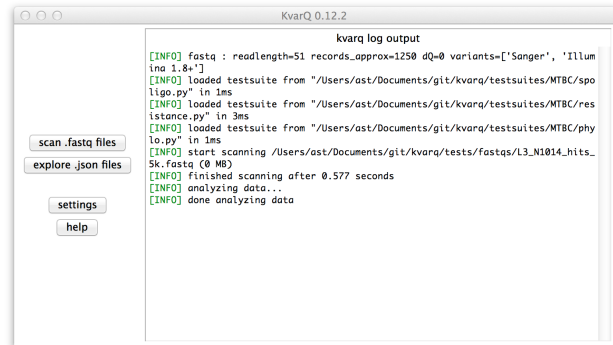

The right pane in the main window shows the log output that describes the general activity as well as useful additional information during the scanning process. Important messages (warnings, errors) are highlighted in red.

The two buttons on the left open the *[scanner](#page-10-0)* to scan. fastq files and the *[explorer](#page-11-0)* to view results saved as . json files from previous scans.

# <span id="page-10-1"></span>**1.3.2 Configuring KvarQ**

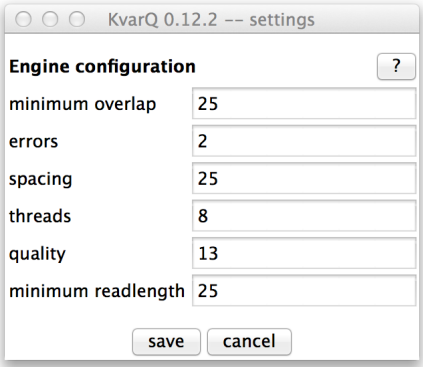

The *[engine configuration parameters](#page-23-0)* can be modified in the settings window. Usually, the default values work well, but in some cases (such as old low-quality files) it can be advantageous to change some of these values.

# <span id="page-10-0"></span>**1.3.3 The Scanner**

This simple window allows to scan a single or multiple . fastq files to generate . json files (depending on whether a single or multiple files are selected in the file selection dialog).

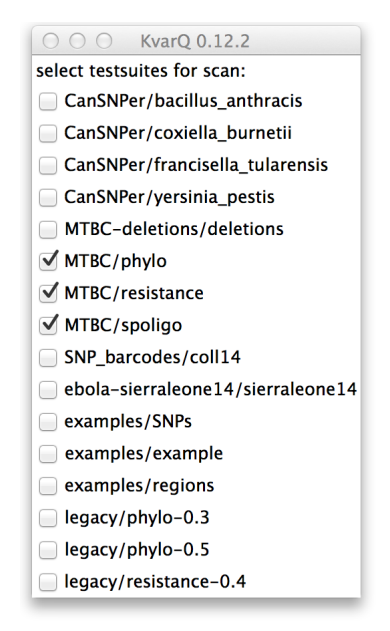

When the selection of .json is done, the scanner shows a window with a list of *[discovered testsuites](#page-6-2)* that can be checked individually to be included during the scan of the . fastq files.

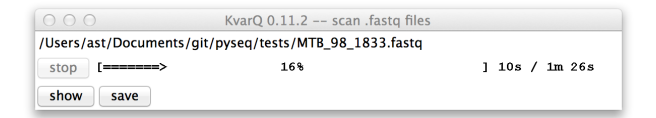

The progress bar (yes, the design is on purpose to remind users to *[use the command line](#page-6-0)*) shows the progress as well as estimated time left for the current file. The scanning process can be interrupted by clicking on the stop button.

Once the scanning process is done (for all files), the results can be saved to  $\cdot$  json files (one per  $\cdot$  fastq file). The result of the last scan can also be viewed directly, without saving it to file.

# <span id="page-11-0"></span>**1.3.4 The Explorer**

The explorer is a simple Tk program consisting of different windows:

#### <span id="page-11-1"></span>**Interpreting Coverages**

KvarQ displays the results of the scanning process in the form of coverages. This display shows information about how many reads were mapped against the sequence of interest and whether there were any mutations detected. The same display is used for SNPs as well as for longer regions, althoug the signification of the displayed elements is somewhat different.

#### **Keyboard Navigation**

- switch between panes using Tab
- select item using up, down
- open window by pressing enter
- close window via escape

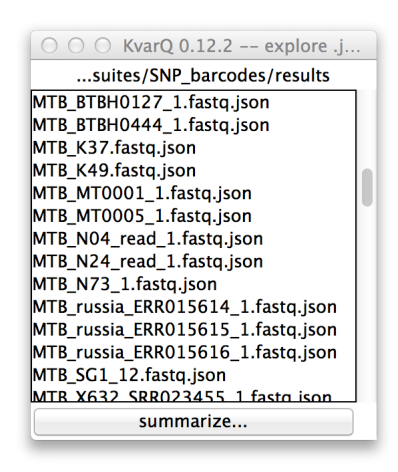

Figure 1.1: Directory explorer viewing . json files in a directory

Double-clicking any of the list items will open then . json explorer showing details on the selected file.

It is also possible to **export the analysis summary** of all displayed .  $\exists$  son files to a excel sheet by using the button at the bottom

of the list.

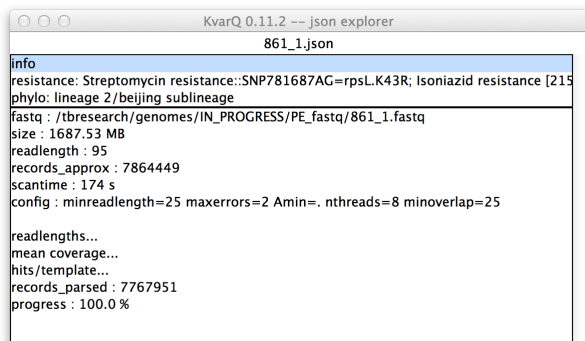

Figure 1.2:  $\rightarrow$  json explorer showing general information about file

In the upper pane of the . json explorer shows an overview over the file. The contents of the lower pane depend on the selection in the upper pane. Because the info section is selected in the upper pane in this example, the lower pane shows general information about the scanning process, such as the scantime or the kvarq.engine configuration. The items ending with ... open another window when double-clicked (similar to the coverages described below).

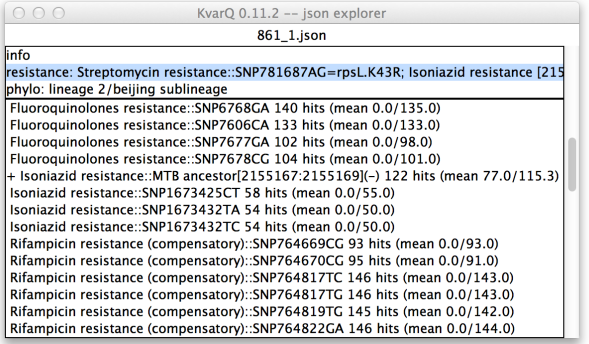

Figure 1.3:  $\rightarrow$  son explorer showing analysis test details

In this case, the phylogenetic suite was selected in the upper pane. Therefore, all tests belonging to this testsuite are displayed in the lower pane. Every item in the upper pane (apart from the "info" item) consists of the testsuite name (in this case "phylo") and the summarized result (in this case lineage 2, sublineage bejing).

Every item in the lower pane informs about the following test details:

- Whether the test was "found positive" : a + sign in front of the test name signifies that this test was positive. For a SNP this means that the specified mutant allele was found and for a test covering a larger region of the genome this signifies that there was at least one mutation detected in the region of interest. A  $\sim$  sign (not shown) in front of the test name would mean that there were base calls with the most dominant base below 90%, suggesting a *mixed colony*.
- Test name that describes the genotype.
- Double semicolon :: followed by description of what was tested (this can be a SNP or a region; regions are specified by their start/stop base position and a + or - specifying which strand is coding at this position).
- Double-clicking on an item in the lower pane opens a *[coverage](#page-11-1)* window.

# <span id="page-13-0"></span>**1.4 KvarQ testsuites**

Testsuites define positions to scan for as well as how to interpret mutations. They have to be loaded (see *[Loading](#page-6-2) [Testsuites](#page-6-2)*) *[selected prior to scanning](#page-10-0)* but also to analyze .json data using the *[explorer](#page-11-0)*. A .json file generated with a certain combination of testsuites can only be analyzed using the explorer if testsuites with the same version are used (this is because . json files only contain the names of the SNPs but the location within genes is saved in the testsuites).

A KvarQ testsuite is a python source file that defines a kvarq.genes.Testsuite with the same name as the python file. Several of these testsuites can be grouped together within a single directory. Any number of such directories containing testsuite python files can be stored in a well defined location from which it is then *[discovered in](#page-6-2) [particular order](#page-6-2)*.

For example, the testsuites spoligo, resistance, and phylo are grouped together in the directory MTBC/ and can be found in the directory testsuites/ of KvarQ:

- testsuites/MTBC/\_util.py : every file that starts with an underscore will not be loaded from KvarQ when loading testsuites from a directory, but can still be used from other python modules in the same directory via from \_util import ancestor (which loads the hypothetical ancestor genome from a data file in the same directory
- testsuites/MTBC/phylo.py : scans for phylogenetic markers in MTBC
- testsuites/MTBC/resistance.py : tests for some common resistance mutations in MTBC
- testsuites/MTBC/spoligo.py : *in silico* spoligo typing of MTBC

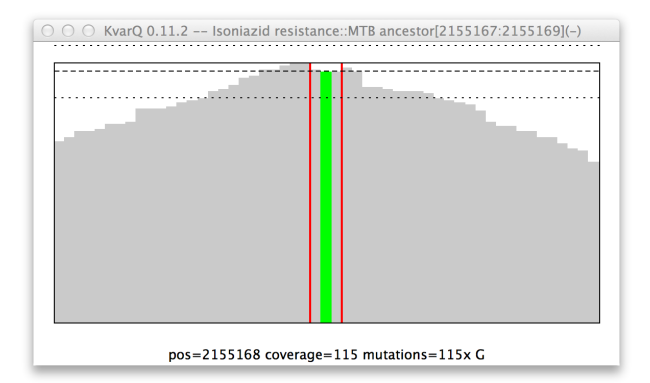

Figure 1.4: Mutation in the katG resistance confering codon. General structure of a coverage window:

- The x axis is the genome **position**. Add the number showed on the x axis to the base position in parantheses in the figure title.
- The y axis is depth of coverage, piling all reads up that mapped to the given positions.
- The red vertical lines show start and stop of the region of interest. In this case, the region of interest is only three bases long, but 25 bases of spacers are added on either side when scanning for the region (see *[Configuration Parameters](#page-23-0)*).
- The horizontal lines are mean and pseudo-variations of coverage over the region of interest.
- The colored graphs show mutations. In this example there is clearly a mutation that replaced the second base with a guanosine nucleotide. Note that not every read showed this mutation, but a handful had the original base (if every single read showed this mutation, the colored line would go all the way up to the thick black line).
- Moving the mouse over the graph shows quantitative information about the hovered genome position at the bottom of the graph.

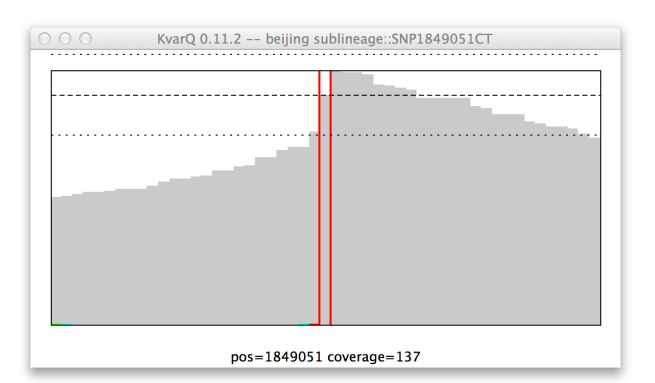

Figure 1.5: Coverage of a single nucleotide polyphormism (SNP), mutant genotype.

Because KvarQ is looking for a specific mutant sequence, the SNP is "found" if there is no mutation at its position, as is the case in this example (i.e. at position 157129 there is really a T and not a C).

Note: "No color" means mutant for SNP, while it means wild type for regions...

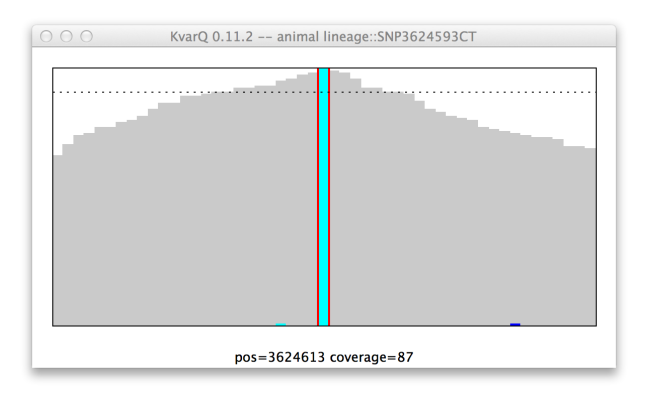

#### Figure 1.6: Coverage of a single nucleotide polyphormism (SNP), wildtype genotype.

Note: There's also the (quite unlikely) possibility that there is a new (i.e. not-looked-for) SNP. This example shows the SNP3304966GA. The bottom display (coverage=91 mutations=91x G) makes it clear that we have indeed the wild type.

### <span id="page-15-0"></span>**1.4.1 Rolling your own testsuite**

KvarQ makes it very simple to write new testsuites. It is probably easiest to take a pre-existing testsuite and adapt it to your needs. All testsuites shipped with KvarQ are well annotated and there are some articles in the *[tutorial section](#page-17-0)* that show how to adapt the testsuites in the testsuites/example/ directory.

# <span id="page-15-1"></span>**1.4.2 Versions, Compatibility**

The following problems can arise when different versions of testsuites are used

- A testsuite is not compatible with the KvarQ version that loads it. To avoid this scenario, the module global GENES\_COMPATIBILITY is compared with the module global kvarq.genes.COMPATIBILITY version of KvarQ running it. The first number must be matched exactly and the second number must be equal *or smaller* to the one defined in the genes package. Whenever KvarQ introduces new features that break the backwardscompatibility with the testsuites, the first number is increased.
- A testsuite is loaded to display data from a . json file that was generated by testsuite with a different number. The moduel global VERSION tells the version of the testsuite defining it. Upon a backwards-compatible change (e.g. deletion of a previous test), the minor number is increased by one. Note that introductions of new tests are not backwards compatible because the new version of the testsuite will be looking for non-existing tests when loading data generated with an old version.

# <span id="page-15-2"></span>**1.4.3 Annotated example**

The following is a dump of the extensively annotated testsuite testsuites/examples/example.py included with KvarQ

```
# this is an example testsuite that illustrates how to write simple
# SNP/region based testsuite to be used with kvarq
# the testsuite can be included during the scanning by using the
# command line parameter '-t' or in the configuration window in the GUI
# see the kvarq documentation for more information:
# http://kvarq.readthedocs.org/en/latest/testsuites.html
```

```
# the version specifies the version of the testsuite itself; this version
# string is included in the .json scan results
# the minor number should be increased every time the file changes. the major
# number should be increased when the changes are not backwards compatible
# (e.g. when a new test is added)
VERSION = '0.1'# this version is compared against the COMPATIBILITY global module variable
# defined in kvarq.genes
# as before, compatibility is warranted if the first number is equal and the
# second equal or lower (than the one defined in kvarq.genes)
GENES_COMPATIBILITY = '0.0'
# we use these classes to define our testsuite
from kvarq.genes import Genotype, Gene, Test, Testsuite, Reference, SNP, TemplateFromGenome
# load hypothetical MTB ancestor genome from '../MTBC' directory
# (shipped together with KvarQ)
from kvarq.genes import Genome
import os.path
MTBC_dir = os.path.join(os.path.dirname(__file__), os.pardir, 'MTBC')
ancestor_path = os.path.join(MTBC_dir, 'MTB_ancestor_reference.bases')
ancestor = Genome (ancestor path, 'MTB ancestor')
# use this for loggging (displayed on console / in main GUI window)
from kvarq.log import lo
# references tell where more information ont he mutations can be found
tbdream = Reference('TBDReamDB : see http://tbdreamdb.com/')
# the first genotype simply signals isoniazid resistance
inhA = Genotype('Isoniazid resistance')
# the second genotype also signals isoniazid resistance but indicates
# the gene to which it belongs to -- this enables output of resistance
# mutation in the familiar gene.XposX format
katG = Genotype('Isoniazid resistance', Gene(ancestor,'katG', 2153889, 2156111, plus_strand=False))
# define two SNPs : 1673432TA and 1673432TC -- only specified mutations will
# be found (i.e. 1673432TATG would not be reported)
# note that the SNP is simply the "template" for that will be used when scanning
# for mutations in the FastQ reads; the "test" as a whole defines a template,
# a genotype (inhA in this case) and the resource from the information is drawn
SNP1 = Test(SNP(genome=ancestor, pos=1673432, orig='T', base='A'), inhA, tbdream)
SNP2 = Test(SNP(genome=ancestor, pos=1673432, orig='T', base='C'), inhA, tbdream)
# define a (short) region that should be scanned for ANY mutations here we're
# interested in the codon 2155167-2155169; by specifying where the gene is read
# from (minus strand) and the position of the amino acid is produced by this
# codon (in this case the gene starts at 2153889, therefore the amino acid is
# ((2155167-2153889)/3 +1)=427) it is later possible to check for (non)
# synonymous mutations as before, the "test" consists of a template, a genotype
# and a resource (but the "template" is a region and not a SNP as before)
katG_codon = Test(TemplateFromGenome(genome=ancestor, start=2155167,
```

```
stop=2155169, direction='-', aa_pos0=(2155167-2153889)/3 +1), katG,
    tbdream)
# it's important to NAME the testsuite the SAME AS THE FILENAME up to the first
# dash ! (e.g. it's possible to rename this file to "example-0.1.py")
example = Testsuite([SNP1, SNP2, katG_codon], VERSION)
# note that this testsuite is very simple and will simply eport any mutations
# found in the FastQ file -- often it makes sense to subclass the Testsuite
# class (and redefine the _analyse method) to get a fine-grained control on how
# the mutations are synthesized into a result... see the source code of
# kvarq.genes.phylo as an example
```
# <span id="page-17-0"></span>**1.5 Tutorial**

The following examples show how KvarQ can be used to quickly analyze genomic data in .fastq format. All examples assume that you have *[successfully downloaded and installed KvarQ](#page-4-1)*, but have no other prerequisites. The tutorials are ordered from simpler to more complicated.

# **1.5.1 Ebola Outbreak 2014**

[Gire et al](http://www.sciencemag.org/content/345/6202/1369.full) have sequenced some 99 virus genomes during the [2014 Ebola outbreak](https://en.wikipedia.org/wiki/2014_West_Africa_Ebola_virus_outbreak) and immediately released all sequence data to "facilitate rapid global research". In the following, we're going to *[develop a simple testsuite](#page-15-0)* that allows KvarQ to say whether a .  $f$ astq file is from *a*) a ebola virus, *b*) the 2014 outbreak, and *c*) from any of the three sublineages defined in the paper (see figure 4A).

#### **Creating the Testsuite**

The following steps led to the [Kvarq Ebola sierraleone14 testsuite.](https://github.com/kvarq/kvarq-ebola-sierraleone14/archive/master.zip)

All necessary supplementary materials can be downloaded from the [Science webpage.](http://www.sciencemag.org/content/345/6202/1369/suppl/DC1) In particular, we're interested in

- Table S2 with the accession numbers of all 99 sequenced genomes. This are serial isolates from 78 patients.
- File S1 that contains ebov.mafft.fasta with the sequence alignment. There are 20 sequences before 2014 and 81 sequences from 2014. The sequences form Sierra Leone (sequenced in this paper) are identified by comparing them to the ID column in Table S2.
- Table S4 with the sheet 2014\_specific\_snps that lists all SNPs that were found in the new sequences.

With these three files we can generate a list of SNPs that are unique to the isolates from Sierra Leone. [Gire et al](http://www.sciencemag.org/content/345/6202/1369.full) define three sub-lineages (figure 4A) and by comparing the number of sequences that have specific SNPs we can compile the following table (see the [script to extract the SNPs](https://github.com/kvarq/kvarq-ebola-sierraleone14/blob/master/suppl/_extract_SNPs.py) on github).

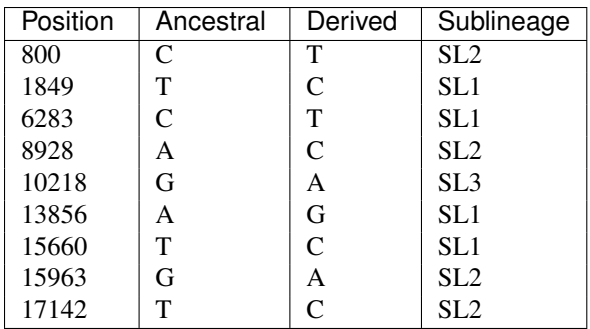

Creating a testsuite from this data is quite straightforward. First, we choose a reference genome to extract data from. This reference genome should have the ancestral genotype for every SNP that we define. Because we are only interested in SNPs from the 2014 strains, we simply take a genome from a previous isolate, for example the sequence EBOV 1976 KC242801 from the file ebov.mafft.fasta and we save it in a new file called EBOV76.fasta. this file is then loaded as a Genome in the testsuite:

```
# old ebola genome from previous outbreak
EBOV76 = Genome(os.path.join(os.path.dirname(__file__), 'EBOV76.fasta'))
```
Next, we define the a Reference that identifies the source of the data. Then, we Genotype can be bound to a gene, but in our case we simply specify it by name.

```
qire14 = Reference('Gire et al. (2014) doi 10.1126/sec.1259657')# sub-lineages as defined in gire14
SL1 = Genotype('SL1')SL2 = Genotype('SL2')
SL3 = Genotype('SL3')
```
In the next step we define the actual SNPs and bind them to the genotypes defined above.

```
# SNPs extracted from primary data using suppl/_extract_SNPs.py
SNPs = [Test(SNP(genome=EBOV76, pos=800, orig='C', base='T'), SL2, gire14),
        Test(SNP(genome=EBOV76, pos=1849, orig='T', base='C'), SL1, gire14),
        Test(SNP(genome=EBOV76, pos=6283, orig='C', base='T'), SL1, gire14),
        Test(SNP(genome=EBOV76, pos=8928, orig='A', base='C'), SL2, gire14),
        Test(SNP(genome=EBOV76, pos=10218, orig='G', base='A'), SL3, gire14),
        Test(SNP(genome=EBOV76, pos=13856, orig='A', base='G'), SL1, gire14),
        Test(SNP(genome=EBOV76, pos=15660, orig='T', base='C'), SL1, gire14),
        Test(SNP(genome=EBOV76, pos=15963, orig='G', base='A'), SL2, gire14),
        Test(SNP(genome=EBOV76, pos=17142, orig='T', base='C'), SL2, gire14),
    ]
```
Finally, we define a new Testsuite from these SNPs and instantiate it to a variable called sierraleone14, which must be the same name as python file. We could use the standard testsuite:

sierraleone14 = Testsuite(SNPs, VERSION)

But we instead choose to define a new testsuite called CountGenotype that subclasses the \_analyse method, to summarize all SNPs into one line that shows the genotype and the number of SNPs found for this genotype. See [the](https://github.com/kvarq/kvarq-ebola-sierraleone14/blob/master/sierraleone14.py) [complete testsuite](https://github.com/kvarq/kvarq-ebola-sierraleone14/blob/master/sierraleone14.py) on github.

Creating a testsuite from this test data is quite straightforward: simply define each of the SNPs as a Test and instantiate a Testsuite. As a bonus, the [Kvarq Ebola sierraleone14 testsuite](https://github.com/kvarq/kvarq-ebola-sierraleone14/archive/master.zip) overrides the \_analyse method of the testsuite to display how many of the specified SNPs have been found for every sublineage. The reference genome EBOV76. fasta is the first genome found in the file ebov.mafft.fasta.

View the complete source code of the testsuite [on github.](https://github.com/kvarq/kvarq-ebola-sierraleone14/archive/master.zip)

#### **Running the Testsuite**

Choose any of the patients, e.g. EM119 from table S2. The corresponding accession number [KM233042](https://www.ncbi.nlm.nih.gov/nuccore/KM233042) in the nucleotide archive yields another link into the biosample database : [SAMN02951962,](https://www.ncbi.nlm.nih.gov/biosample/SAMN02951962) from where the raw sequencing data can be downloaded. NCBI stores the .fastq file in .sra format, but this can easily be converted after download using the fastq-dump command from the [SRA Toolkit.](http://trace.ncbi.nlm.nih.gov/Traces/sra/sra.cgi?view=software)

Now simply download the [Kvarq Ebola sierraleone14 testsuite,](https://github.com/kvarq/kvarq-ebola-sierraleone14/archive/master.zip) start the *[KvarQ GUI](#page-9-0)*, *[load the testsuite](#page-10-1)* and analyze the .fastq file, or launch KvarQ from the *[command line](#page-6-0)*. The resulting .json file can be opened in the *[explorer](#page-11-0)* and should show that the sample from EM119 is sublineage three, showing all the 6 SNPs from SL1, the 4 SNPs from SL2, and the SNP from SL3.

Downloading the sample from EM120 (biosample [SAMN02951963\)](https://www.ncbi.nlm.nih.gov/biosample/2951963) and analyzing it the same way shows that this sample also is positive for the 6 SNPs from SL1, and the 4 SNPs from SL2, but that is missing the SNP from SL3 (opening the SNP with the explorer shows that it has the original base G at position 10218).

# **1.5.2 Creating a new SNP testsuite**

After reading the interesting article [A robust SNP barcode for typing Mycobacterium tuberculosis complex strains](http://www.nature.com/ncomms/2014/140901/ncomms5812/full/ncomms5812.html) I thought it would be nice to analyze some. fastq files with that new barcoding scheme.

To get things done quickly, I was browsing through the testsuites in the testsuites/examples directory and found a testsuite called SNPs.py that looked promising. This testsuite defines a function that loads SNP declarations from a .tsv file that can easily be edited with a popular spreadsheet program.

```
here = os.path.dirname(__file__)
# we borrow the reference from the ../MTBC testsuites
genome_path = os.path.join(here, os.path.pardir, 'MTBC', 'MTB_ancestor_reference.bases')
genome = Genome(genome_path, 'MTB ancestor')
ref = Reference('specify reference here')
# load SNP information from .tsv file (can be edited with Excel)
SNPs = tsv2SNPs(os.path.join(here, 'SNPs.tsv'), genome, ref)
```
The format of the  $.tsv$  file is straightfoward:

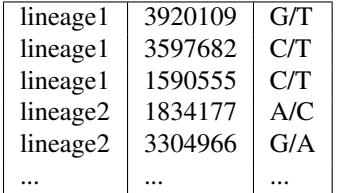

There is simply an identifier, followed by the position of the SNP within the reference genome (loaded from the file ../MTBC/MTB\_ancestor\_reference.bases in the example), then the original base, and finally the derived base. Actually, the SNPs defined in this example testsuite are the same as the ones used for the main lineage classification in the testsuite MTBC/phylo. We can quickly confirm this by performing a *[scan](#page-7-0)* using the MTBC/phylo and the examples/SNPs testsuites and comparing the result (type these commands in KvarQ's root directory)

```
kvarq scan -l MTBC/phylo -l examples/SNPs tests/fastqs/N0116_1_hits_1k.fastq N0116_phylo_SNPs.json
kvarq illustrate -r N0116_phylo_SNPs.json
```
This should result in the following output:

```
examples/SNPs
  -------------
['lineage2::SNP1834177AC', 'lineage2::SNP3304966GA']
```
MTBC/phylo

```
----------
'lineage 2 -- low coverage (median below 10x)'
```
So indeed both testsuites report lineage2 – because examples/SNPs does not subclass kvarq.genes.Testsuite, the result is simply the list of SNPs that were found in the file, while MTBC/phylo fuses the two SNPs into one lineage result and warns at the same time of low coverage, but that's material for another tutorial post...

Coming back the SNP barcoding: it's simple enough to compile a list of all SNPs mentioned in the paper. It starts like this:

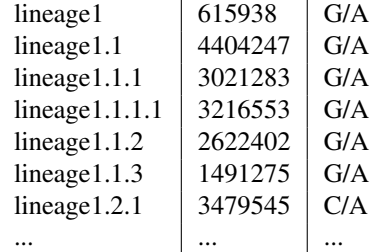

So let's first create a new directory for the testsuite-to-be-created, calling it testsuites/MTBC-SNP-barcodes. Then we copy the following files

- testsuites/MTBC-SNP-barcodes/coll14.py : a copy of the file testsuites/examples/SNPs.py, will be modified below
- testsuites/MTBC-SNP-barcodes/coll14.tsv : the SNP list extracted from the paper; you can [download the list from github](https://github.com/kvarq/kvarq-MTBC-SNP-barcodes/blob/master/coll14.tsv)

Some parts of the example testsuite have to be modified accordingly

```
\frac{1}{1} VERSION = '0.1'
2 GENES_COMPATIBILITY = '0.0'
3
4 import os.path
5
6 from kvarq.genes import Genome, Reference, SNP, Test, Testsuite, Genotype
7
8 def tsv2SNPs(path, genome, reference):
\overline{9}10 tests = []
11 for line in file(path):
12
13 parts = line.strip().split('\t')
14 name = parts[0]15 pos = int(parts[1])
16 bases = parts[2].split('/')
17
18 snp = SNP(genome=genome, pos=pos, orig=bases[0], base=bases[1])
19 test = Test(snp, Genotype(name), reference)
20 tests.append(test)
21
22 return tests
23
24 here = os.path.dirname(_file_)
25 genome = Genome(os.path.join(here, 'MTB_ancestor_reference_coll.bases'), 'MTB ancestor')
26 coll14 = Reference('Coll et al (2014) -- doi: 10.1038/ncomms5812')
27 SNPs = tsv2SNPs(os.path.join(here, 'coll14.tsv'), genome, coll14)
28
29 coll14 = Testsuite(SNPs, VERSION)
```
Remarks

- line 1 : it doesn't really matter what VERSION we specify, but it's important to increase it when the testsuite is modified to *[maintain compatibility](#page-15-1)*
- line 25 : because the reference genome MTBC/MTB\_ancestor\_reference.bases that was used in the MTBC/phylo testsuite has already the derived base in some of the SNPs defined in  $\text{coll14.tsv}$ , we cannot use it as a reference genome (KvarQ asserts that the reference genome has the ancestral base for all defined SNPs to prevent errors). therefore, I have assembled a [new reference genome](https://github.com/kvarq/kvarq-MTBC-SNP-barcodes/blob/master/MTB_ancestor_reference_coll.bases) that has the ancestral base for all SNPs
- line 26 : the reference for the testsuite is the original publication from which the SNPs are taken
- line 27 : the SNPs are read rom the file coll14.tsv
- line 29 : *[the testsuite must be named like the file](#page-15-2)*

Now let's see whether KvarQ accepts the new testsuite: the command kvarq info  $-1$ MTBC-SNP-barcodes/coll14 should produce the following output:

```
version=0.12.2
testsuites=MTBC-SNP-barcodes/coll14-0.1[62:3162bp]
sum=62 tests,3162bp
sys.prefix=/Library/Frameworks/Python.framework/Versions/2.7
```
So the new testsuite is accepted and KvarQ tells us that it contains 62 tests totaling 3162 base pairs (that's 62 times 1 base plus two flanks of 25 base pairs each).

#### **Running the testsuite**

Let's first scan a single .fastq to make sure the testsuite works as expected. For example from the internet: [MTB\\_98\\_1833.](ftp:////ftp.broad.mit.edu/pub/annotation/mtuberculosis/diversity/MTB_98_1833.fastq.gz) Then we scan this file with our new testsuite:

kvarq scan -p -l MTBC-SNP-barcodes/coll14 MTB\_98\_1833.fastq.gz MTB\_98\_1833.json

After a couple of minutes we can examine the result of the scan:

```
kvarq illustrate MTB_98_1833.json
kvarq explorer MTB_98_1833.json
```
This shows us the file contained at the same time SNPs characteristic for lineage 2 and lineage 4, and that the reads are quite short (around 35 base pairs after quality trimming). Practicaly all SNPs were found (with a coverage ranging from 20 to 50), most in their ancestral variant.

Ok, so everything seems to work and we can proceed scanning our local library of . fastq files, by writing a simple bash script

```
#!/bin/bash
mkdir results/
for fastq in /genomes/fastqs/*.fastq; do
    json='basename "$fastq"'.json
    kvarq -l coll14_scan.log scan -l MTBC-SNP-barcodes/coll14 $fastq results/$json
done
```
Some hours later we have scanned for the SNP barcodes of hundreds of genomes, with a copy of the KvarQ log in the file coll14\_scan.log and a new.json file in the results/ directory for every genome scanned. This information can then be further analyzed using a script that shows all information in tabular form and can also be [downloaded from github](https://github.com/kvarq/kvarq-MTBC-SNP-barcodes/blob/master/_summarize.py) (note that the script starts with an underscore \_ because it is not a testsuite itself and should not be *auto-discovered*).

The finished testsuite can also be [found on github.](https://github.com/kvarq/kvarq-MTBC-SNP-barcodes/)

# <span id="page-22-0"></span>**1.6 Understanding the Scanning Process**

# <span id="page-22-1"></span>**1.6.1 Overview**

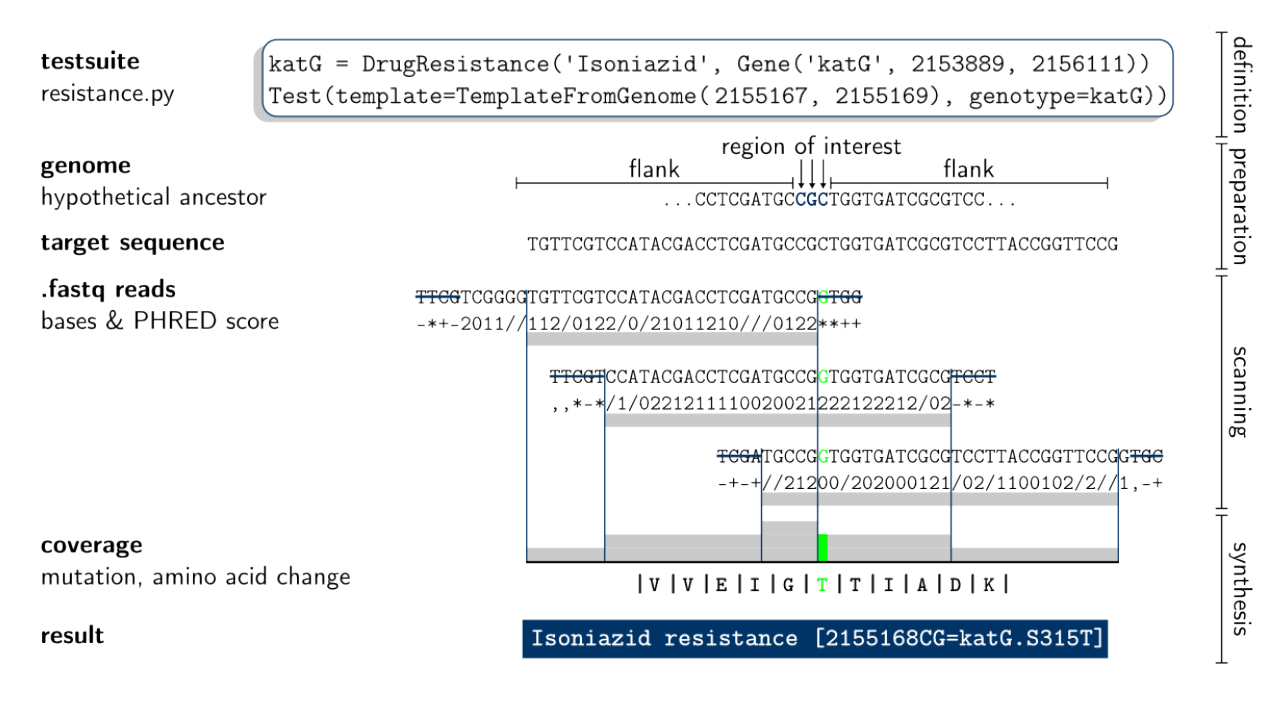

Figure 1.7: Simplified overview of scanning process and preparation.

*[Testsuites](#page-13-0)* are python source files that define the SNPs of interest (or in this case a 3 base pair long region) as well as other relevant genetic information (in this case the katG gene which can confer Isoniazid resistance). This information is used to extract a "target sequence" from a hypothetical ancestral MTBC genome: on both sides, additional bases ("flanks") are concatenated to avoid border effects within the sequence of interest. During the scanning process, every read is trimmed depending on its PHRED score (in this case, a quality cutoff of  $Q=13$  was defined which corresponds to the ASCII character  $\ell$ ). After the scanning, all reads that matched the target sequence are assembled to a "coverage" that indicates the overall coverage depth as well as all detected mutations (green). In a further step, additional information is generated from this coverage (such as the resulting amino acid sequence) and finally a short "result" string is generated that summarizes the result of the scanning process.

The *[testsuites](#page-13-0)* provide a list of sequences. The C extension kvarq.engine then scans the .fastq file and finds all occurrences of these sequences. The list of these occurrences (the hit list) is then passed to the module kvarq.analyser that maps the reads onto the original sequences and creates coverages (see Coverage. This coverage is passed back to the different testsuites that calculates the final results. The coverages are saved along with the results (and optionally the hit list) into the  $\cdot$  json file.

#### **Testsuites 1/2**

Depending on what *[testsuites](#page-13-0)* are loaded (via the *[command line](#page-6-1)* or the *[settings dialog](#page-10-1)*), KvarQ performs different analysis suitable to detect different genomic markers in different organisms. The testsuite defines a template that is then used to generate a sequence which is passed along.

#### **Engine**

The (C extension) module kvarq.engine is the workhorse of the scanning process. It creates multiple threads that scan through the .fastq file and returns a list of kvarq.engine.Hit that describe the position and overlap of reads from the fastq with the different sequences.

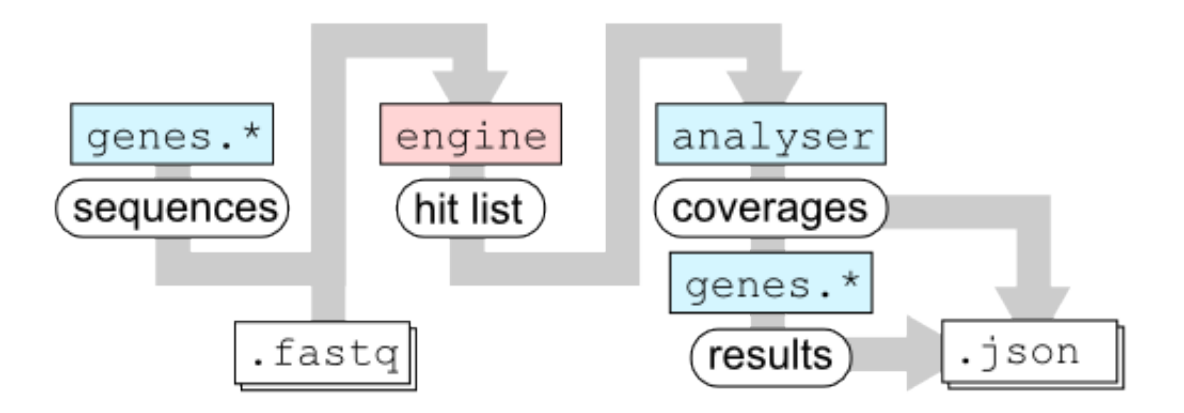

Figure 1.8: This figure illustrates the flow of data inside kvarq. Python modules/packages are colored in blue, C extensions in red. Rectangles with rounded corners represent data structures passed along the way.

This module is actually called from within *kvarq.analyser* and runs in a separate python thread. It provides some functions that can be called asynchronously from the main (CLI/GUI) thread to monitor the scanning process.

#### **Analyser**

The module kvarq.analyser takes the hit list from the kvarq.engine and applies the overlaps of the reads with the templates, creating a kvarq.analyser.Coverage object for every target sequence.

#### **Testsuites 2/2**

The coverages are then distributed to the different testsuites and every testsuite does some specific analysis and then reports the final results. For example, the MTBC resistance testsuite (testsuites/MTBC/resistance.py) first finds mutations and then determines whether these mutations are synonymous or non-synonymous and outputs the base mutation as well as the resulting change in amino acid if the mutation is non-synonymous.

These final results generated by the testsuites are then saved, along with the coverages, in the . json file. The file also contains all relevant scanning parameters (including testsuites and their versions).

# <span id="page-23-0"></span>**1.6.2 Configuration Parameters**

The function kvarq.engine.config() accepts the following parameters

- Amin : ASCII character of the Phred score that corresponds to the minimal quality score of a base calling to be accepted. Use method kvarq.fastq.Fastq.Q2A() to translate a Phred score into an ASCII value.
- minreadlength : After cutting the individual reads using the provided Amin, reads shorter than minreadlength are discarded.
- minoverlap : Reads that overlap (at the beginning or the end of the sequence) with less bases than the specified values are not reported.
- maxerrors : Reads that differ in more than maxerrors base positions are not considered for a match.
- nthreads: Number of threads to use in parallel for scanning the . fastq file.

These parameters can be set using *[command line switches](#page-6-1)* or in the *[settings dialog](#page-10-1)*.

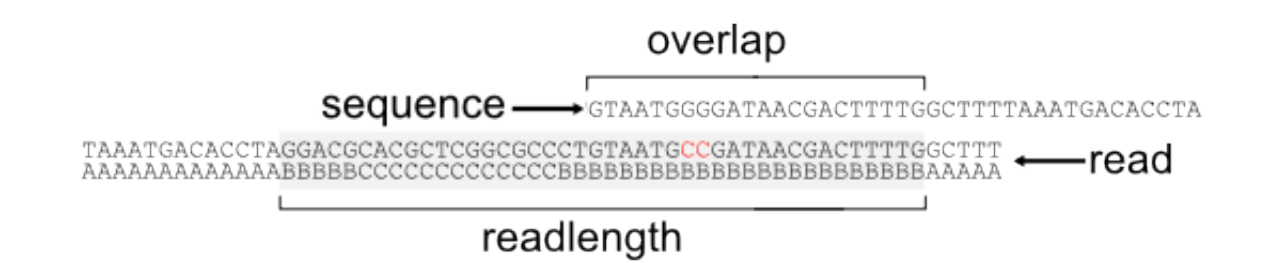

Figure 1.9: This figure illustrates the different configuration parameters for kvarq.engine In this example, Amin='B' causes that only the gray part of the read (number of bases in this part is **readlength**) is considered when the read is aligned to the different sequences. The **overlap** is the number of bases that the read and the sequence have in common. In this example the read is aligned despite of the two bases that differ from the sequence – this is only the case if maxerrors>=2.

# <span id="page-24-0"></span>**1.7 Hacking KvarQ**

This chapter is a good starting point if you intend to change anything in the KvarQ source code, especially in the modules kvarq.genes and kvarq.analyse. If you're merely interested in writing a new *[testuite](#page-13-0)*, you might also find some valuable information here in addition to the example testsuites shipped with KvarQ. Make sure to have read the *[overview](#page-22-1)* first.

# **1.7.1 About flanks**

In general, KvarQ searches for a given sequence within the genome and checks for mutations within that "region of interest". Because .fastq reads are only accepted if the overlap between the target sequence and the read has a specified minimum overlap (*[minreadlength](#page-23-0)*), the coverage rapidly falls on both extremities of the target sequence. For this reason, a region of interest is flanked with supplementary bases on either side. Mutations in these flanks are disregarded, as their sole purpose is to avoid to have the border effect with low coverage within the region of interest. TemplateFromGenome read their bases from a Genome and can easily add an arbitrary flank on either side of the region of interest.

# **1.7.2 About positions**

- All positions within a Genome are relative to the index **one**. I.e. the first codon of the genome (if it were coding) would be the bases 1-3 which correspond to the first three bytes in the file (at file positions 0-2). Positions increase in the reading direction of the plus strand.
- The TemplateFromGenome's start and stop attributes refer to positions in the genome.
- Sequences are simply strings of bases and therefore, indexing within sequences starts at the first character of this sequence string. This sequence string may contain flanks on both sides. The (optional) attribute start refers to the first base after the flank (i.e. the first base of the sequence of interest).
- In a Coverage, positions simply refer to its Sequences on the plus strand. A coverage has no pos attribute and the start, stop attributes correspond to the (plus strand) sequence's left and right.
- The Hit structure

# <span id="page-25-3"></span>**1.7.3 About the complementary DNA strand**

In general, everything refers to the + strand of the genome. Just before scanning, the analyser creates a complementary copy of every Sequence in Analyser.scan(). When assembling the hits in Coverage.apply\_hit(), hits on the complementary strand are mapped on the positive strand again using the methods Sequence.plus\_idx() and Sequence.plus\_base(). Finally, the TemplateFromGenome and the Gene attached to a Test know whether the + or the complementary - strand is coding and accordingly converts the base mutations in (non-) synonymous amino acid changes.

# **1.7.4 Sequence of tests**

The Analyser is initialized with a set of *[testsuites](#page-13-0)* that define each a given number of Test. Just before scanning, the analyser creates a list (actually a OrderedDict) that contains every test of every testsuite. The base sequences the engine searches in the .fastq version is ordered in the same sequence (with the complementary base sequences added at the end of the list). Later on, the Coverage are ordered in the same sequence and everything that gets saved to the . json file (in encode()) uses the same sequence again. To be able to reconstruct the same order when loading a . json file, the decode () tries to identify every test by its name (as returned by its  $\_str$  () method) and reconstructs the same sequence of tests. The Analyser  $[\ldots]$  method retunrs a Coverage and accepts integers as well as strings and Test).

# <span id="page-25-2"></span>**1.7.5 About clonal variants ("heterozygous calls")**

When the DNA is not extracted with great care from single colonies, this can easily result in mixed DNA from different clones. Although KvarQ is not designed to interpret polyclonal variants, the kvarq.analyse.Coverage lists detailed information about the frequency of every mutation and new testsuites can use this information to interpret the results of mixed colony sequencing.

Currently, the *[explorer](#page-11-0)* displays clonal variants (defined as base calls with the most dominant base below 90%) with ~ sign, and the MTBC/phylo as well as the MTBC/resistance testsuites display a remark, when sequencing date seems to stem from a mixed population sequencing.

# <span id="page-25-0"></span>**1.8 Glossary**

**FastQ file** [read about FastQ files on Wikipedia](http://en.wikipedia.org/wiki/FASTQ_format) **Phred (quality) score** [read bout quality scores on Wikipedia](http://en.wikipedia.org/wiki/Phred_quality_score) MTBC *Mycobacterium tuberculosis* complex

# <span id="page-25-1"></span>**1.9 How to cite**

If you use KvarQ for your scientific research, please use the following BibTeX entry (also available in nbib format)

```
@article{steiner14kvarq,
 title={KvarQ: targeted and direct variant calling from fastq reads of bacterial genomes},
 author={Steiner, A and Stucki, D and Coscolla, M and Borrell, S and Gagneux S},
  journal={BMC Genomics},
 volume={15},
 pages={881},
 year={2014},
 doi={doi:10.1186/1471-2164-15-881},
```

```
url={http://www.biomedcentral.com/1471-2164/15/881}
}
```
# <span id="page-26-0"></span>**1.10 Changelog**

# **1.10.1 version 0.12.2**

- new examples/ testsuites and *[tutorials](#page-17-0)*, leading to development of new testsuites [ebola-sierraleone14](https://github.com/kvarq/kvarq-ebola-sierraleone14/archive/master.zip) and [MTBC-SNP-barcodes](https://github.com/kvarq/kvarq-MTBC-SNP-barcodes/)
- new *testsuite discovering/loading* mechanism
- easier selection of testsuites via *[GUI](#page-10-0)*
- better support for *[clonal variants](#page-25-2)*
- MTBC/resistance scans pncA gene; mutations in rrsS and rrsK (ribosomal RNA) are labeled correctly
- *[summarize](#page-7-1)* command
- added support for more . fastq.gz formats, including paired files
- increased test coverage

# **1.10.2 version 0.12.1**

- support .fastq.gz files
- added new ways to *[load testsuites](#page-6-2)*
- some bugfixes in scripts/table\_{scan|combine}.py
- moved additional *[testsuites](#page-13-0)* into their own [repositories](https://github.com/kvarq)

# **1.10.3 version 0.11.3**

- (first public version, pushed to github)
- compile on windows without having to install pthread files
- moved all testsuites into separate testsuite/ directory
- introduced *[testsuite compatability checks](#page-15-1)*
- updated MTBC.resistance testsuite (added katG.279, rpoC.N698H, renamed rrsK)

# **1.10.4 version 0.11.2**

- renamed to KvarQ (previous name was "pyseq")
- made xlrd, xlwt optional dependencies (import/export data as .csv)
- polished GUI somewhat

### **1.10.5 version 0.11.1**

- internally use kvarq.analyse.Coverage instead of kvarq.genes.Test to identify sequences and hits
- more compact file format
- support legacy .json files; legacy testsuites can also be loaded separately (some are included in testsuites/legacy/)

# **1.10.6 version 0.10.10**

• enabled multiple use of same kvarq.genes.Test for different kvarq.genes.Testsuite

# **1.10.7 version 0.10.9**

- implemented all plotting in Tkinter matplotlib not needed anymore
- added settings dialog to GUI
- moved non-published tests into separate files in testsuites/directory

# **1.10.8 version 0.10.8**

- added new fields to stats : nseqhits, records\_parsed
- added new attributes to kvarq.fastq.Fastq : readlength, records\_approx
- (these fields are also displayed in the json explorer)
- added terminal color support
- improved FastQ quality score decoding
- improved scripts/table\_combine.py (insert data into existing table)
- include html documentation in distributions
- testsuites can be loaded from arbitrary locations (see *[Rolling your own testsuite](#page-15-0)*)

# **1.10.9 version 0.10.7**

• relaxed . fastq file format specifications

# **1.10.10 version 0.10.6**

- .fastq file format checking (both in kvarq.fastq and kvarq.engine)
- give every thread 10 file junks to keep scanning speed constant until the end

# **1.10.11 version 0.10.5**

- "batch processing" in kvarq.gui.{simple|explorer}
- resistances output aa number
- cleaned up output spoligo/resistances
- do not include hits in .jsons when using gui/simple

Index

F FastQ file, [22](#page-25-3) M MTBC, [22](#page-25-3) P

Phred (quality) score, [22](#page-25-3)